# Configurazione host DMZ su RV215W

## **Obiettivo**

Una DMZ è una rete fisica o logica che fornisce protezione alla LAN disponibile nell'organizzazione. Rete interna resa disponibile a una rete non attendibile. Questo servizio è configurato per la DMZ nelle regole del firewall per reindirizzare i pacchetti dall'indirizzo IP della porta WAN a un server LAN o client specifico. L'host DMZ viene utilizzato principalmente per migliorare la sicurezza nella rete interna dell'organizzazione.

L'host DMZ funziona come un server di gestione quando viene posizionato sulla rete che contiene più interfacce di rete ed esegue i ruoli descritti in precedenza per proteggere la LAN. Se è stato configurato un host DMZ, non è necessario configurare Port Forwarding per ogni servizio.

Questo articolo spiega come configurare l'host DMZ su RV215W.

### Dispositivi interessati

RV215W

#### Versione del software

 $•1.10.5$ 

### Configurazione host DMZ

Passaggio 1. Accedere all'utility di configurazione Web e scegliere Rete > LAN > Host DMZ. Viene visualizzata la pagina Host DMZ:

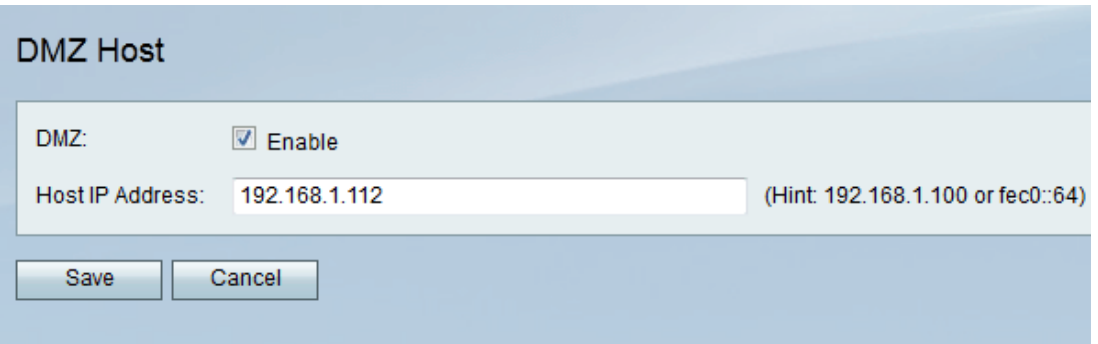

Passaggio 2. Selezionare la casella di controllo Abilita per abilitare la funzionalità Host DMZ. L'host DMZ è un server dell'organizzazione reso disponibile per fornire servizi ai client su una rete non attendibile.

Passaggio 3. Immettere l'indirizzo IP della LAN configurata per ricevere i pacchetti tramite DMZ nel campo Host IP Address (Indirizzo IP host).

Nota: Per il corretto funzionamento della funzionalità host DMZ, l'host LAN DMZ richiede un indirizzo IP fisso o statico.

Passaggio 4. Fare clic su Salva.